# **Оглавление**

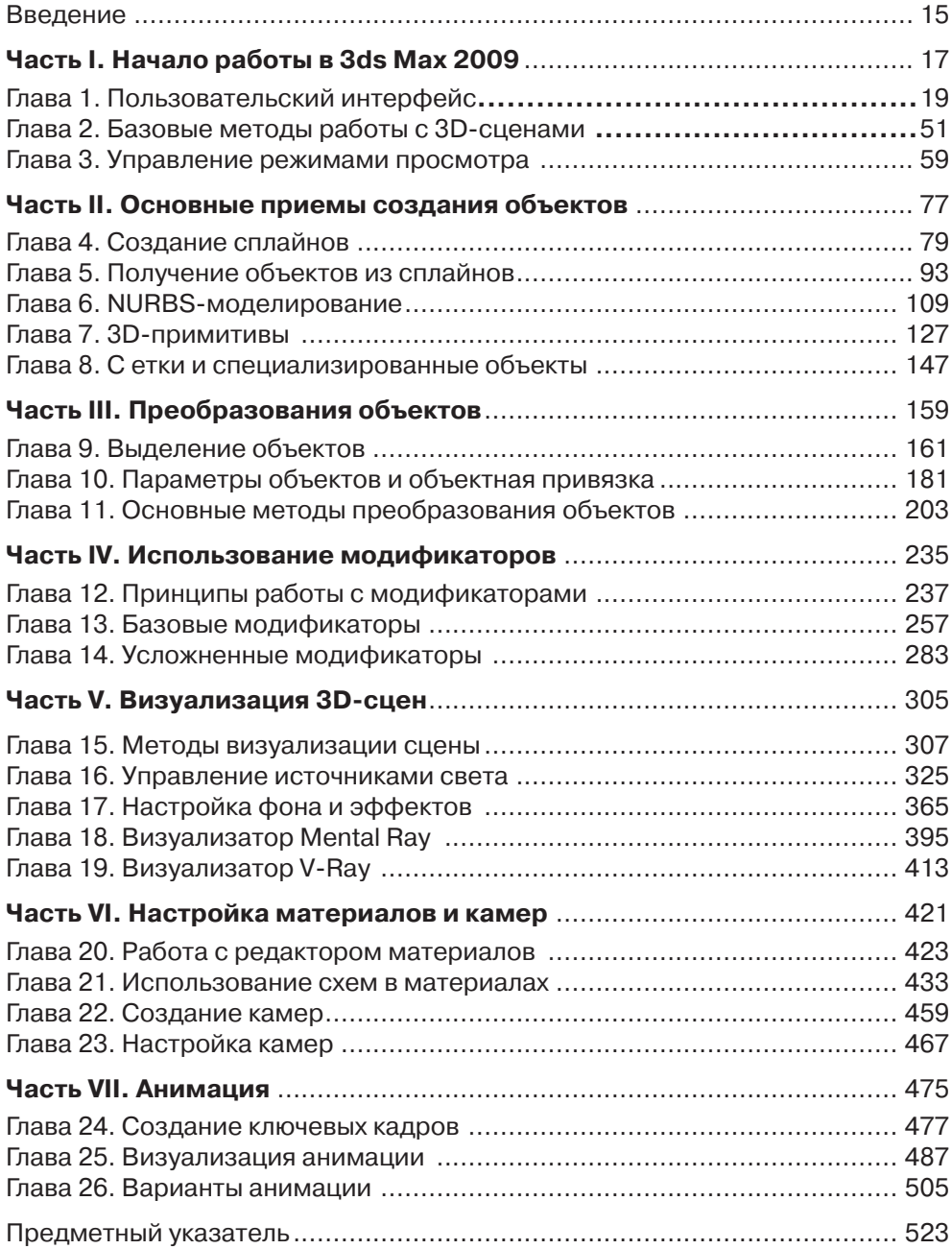

# **Содержание**

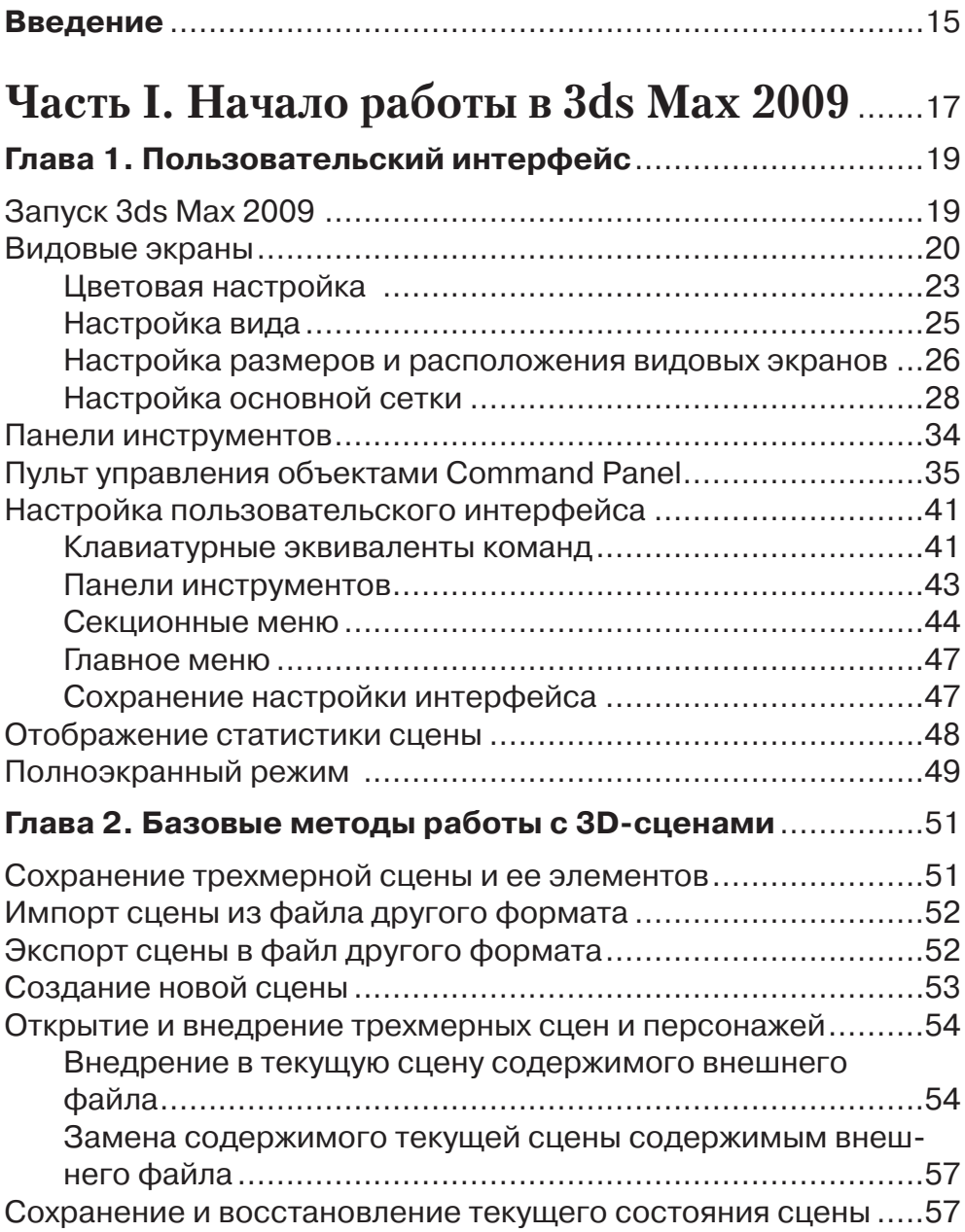

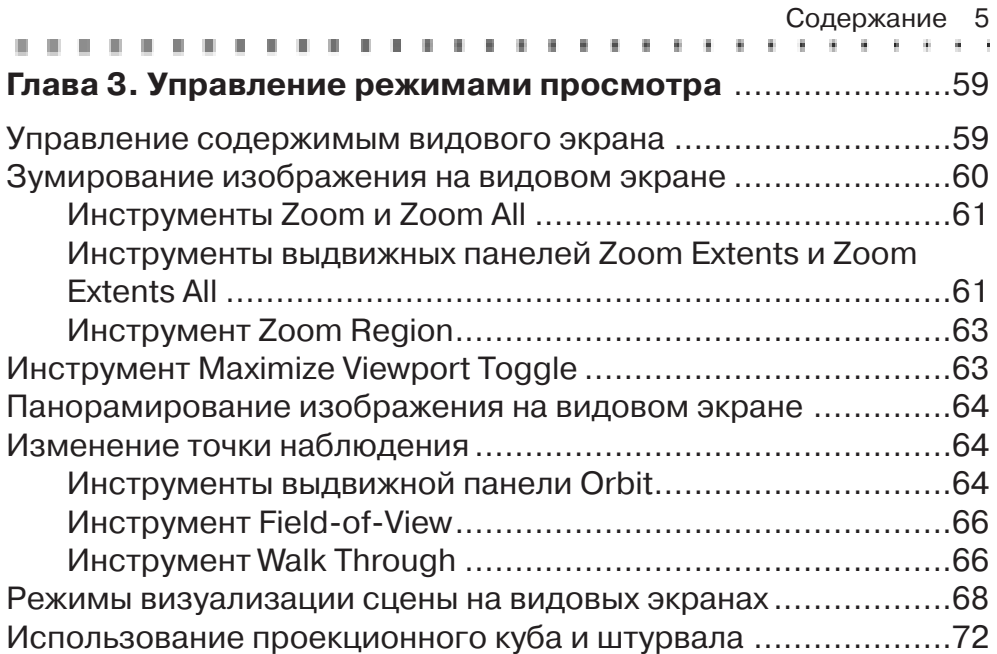

## Часть II. Основные приемы создания

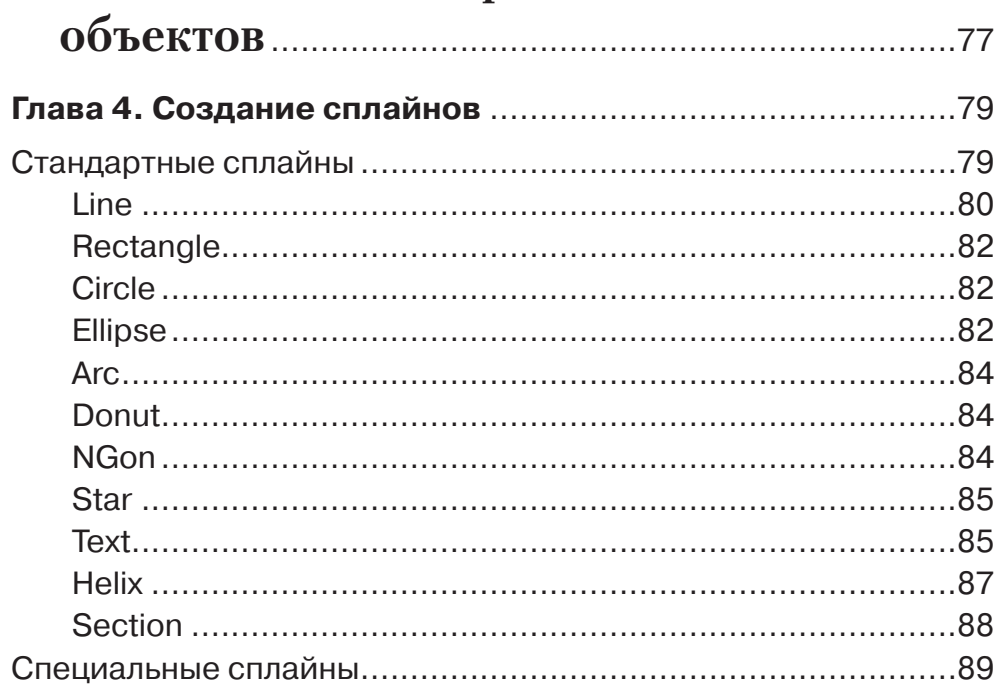

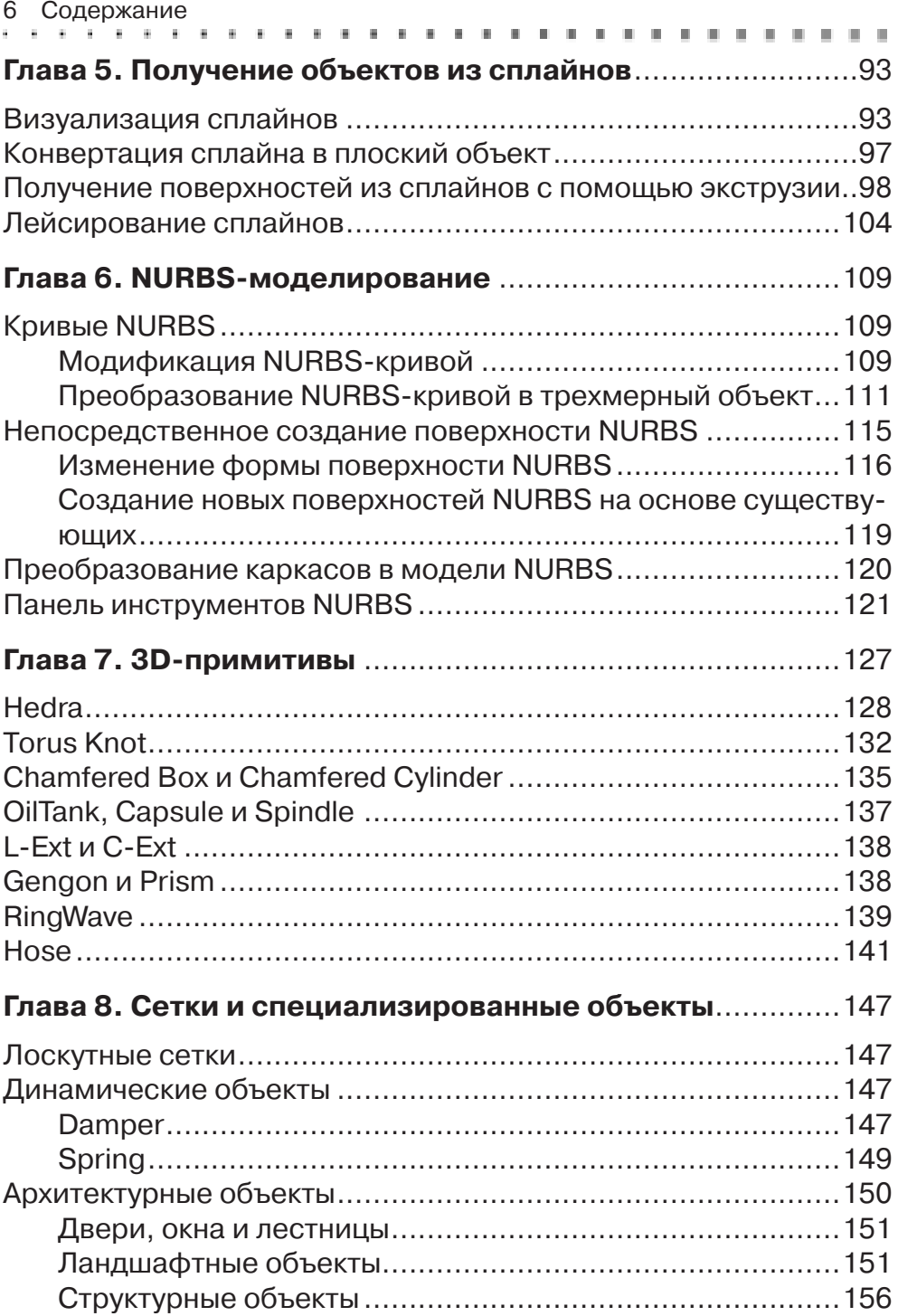

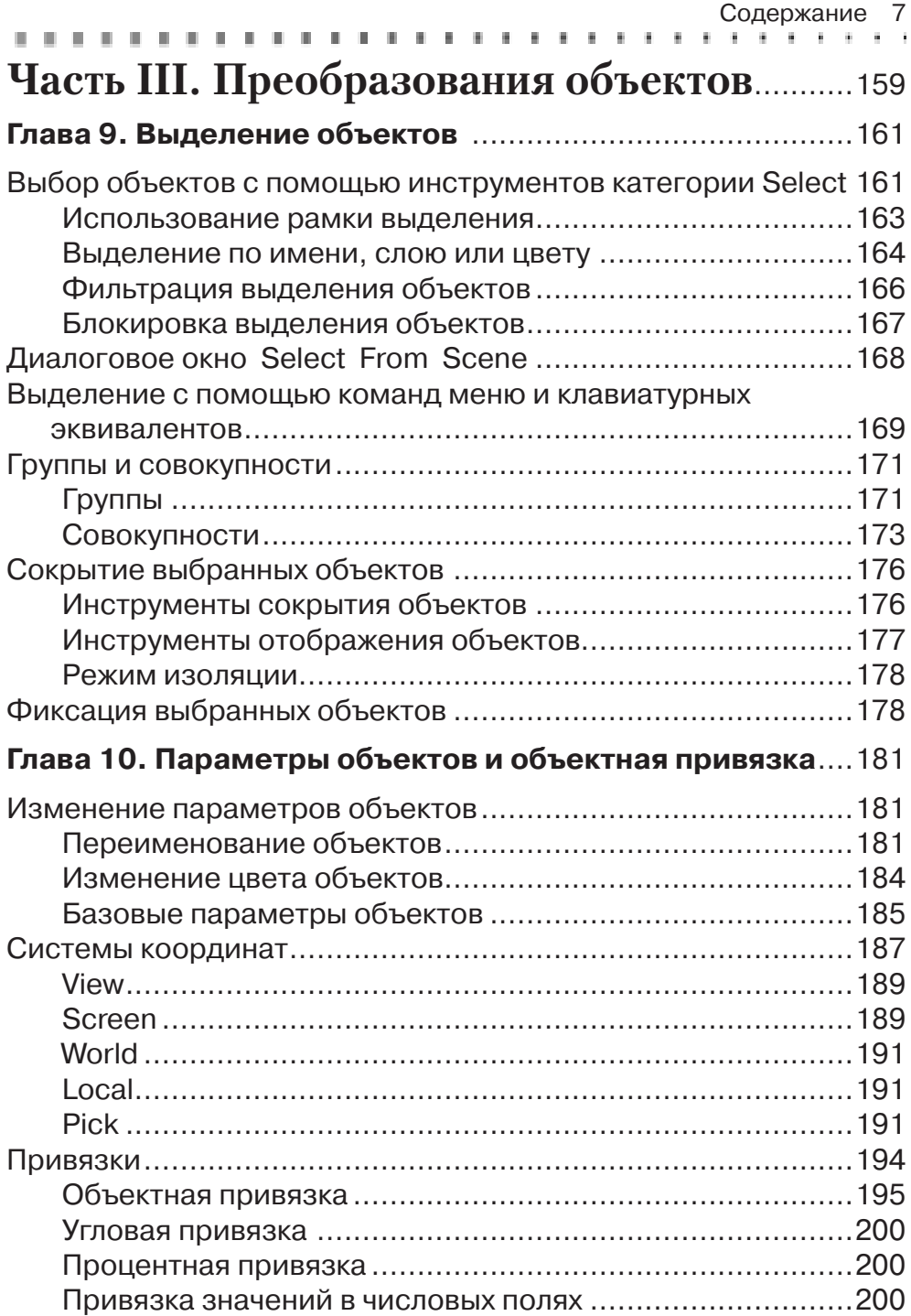

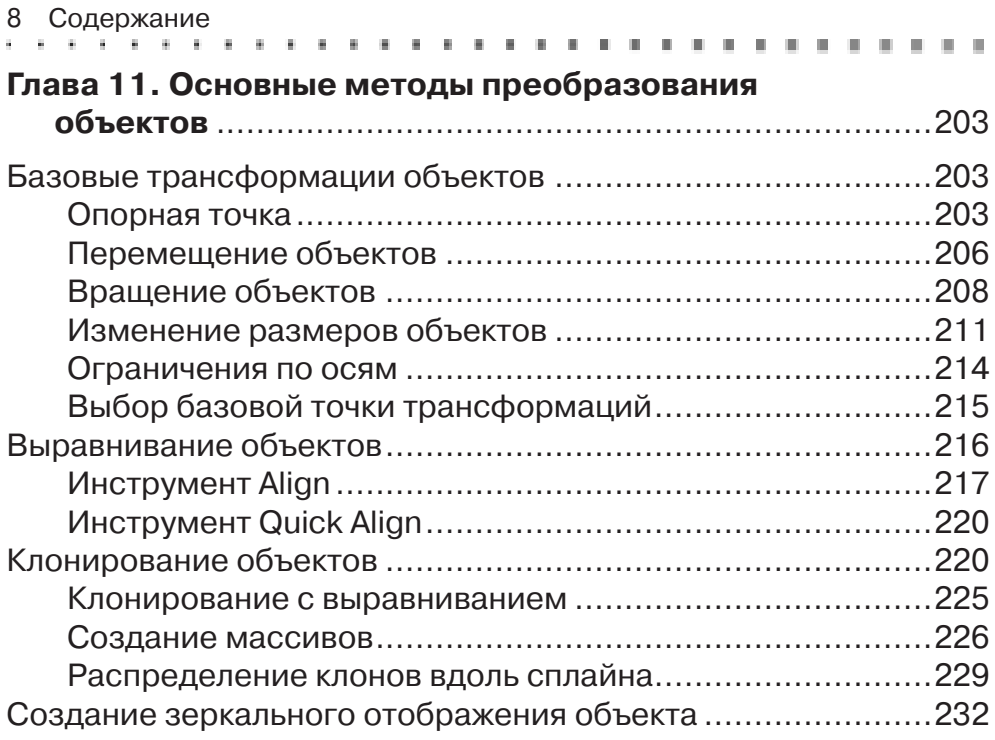

## **Часть IV. Использование**

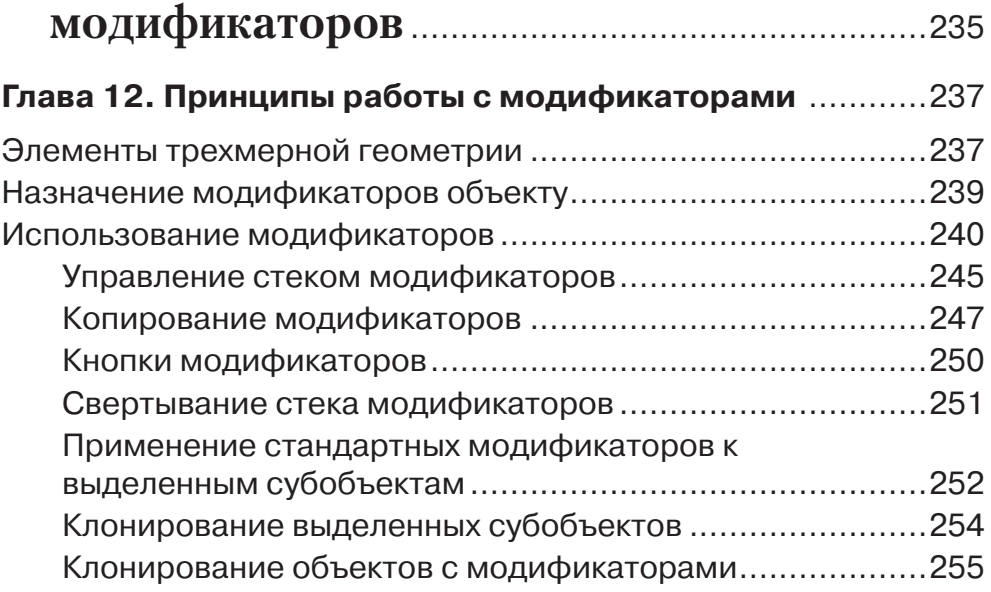

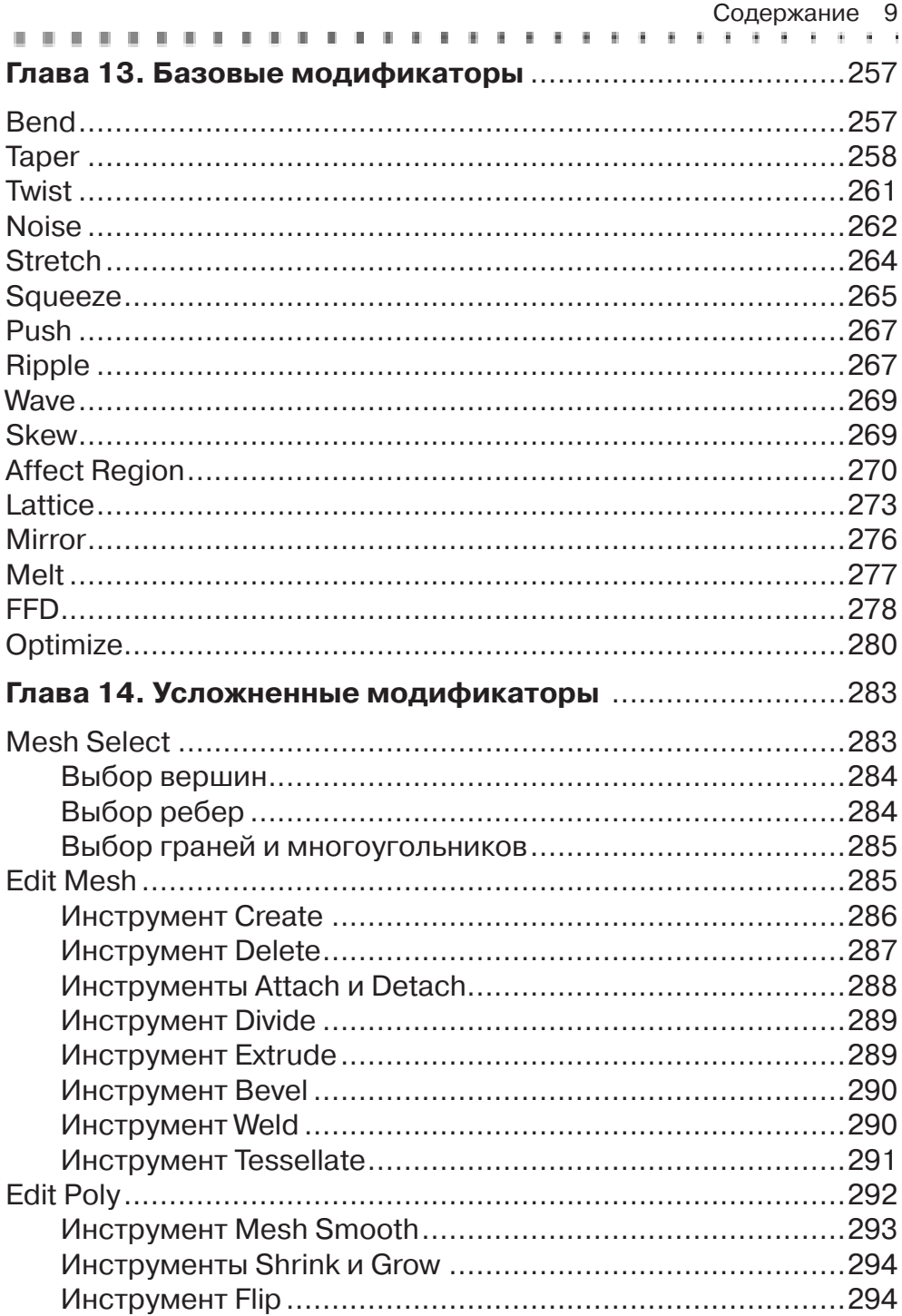

#### 10 Содержание

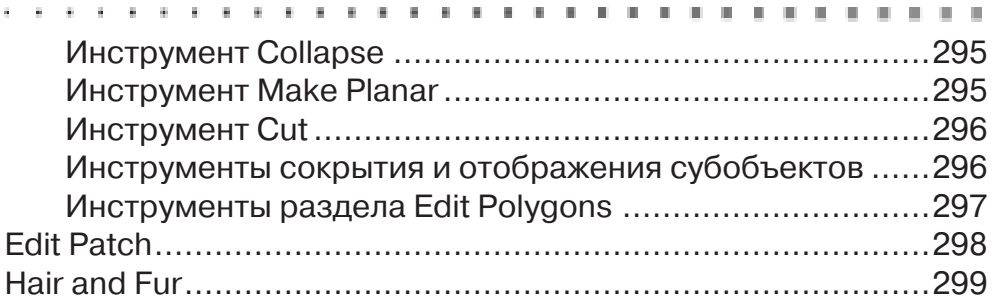

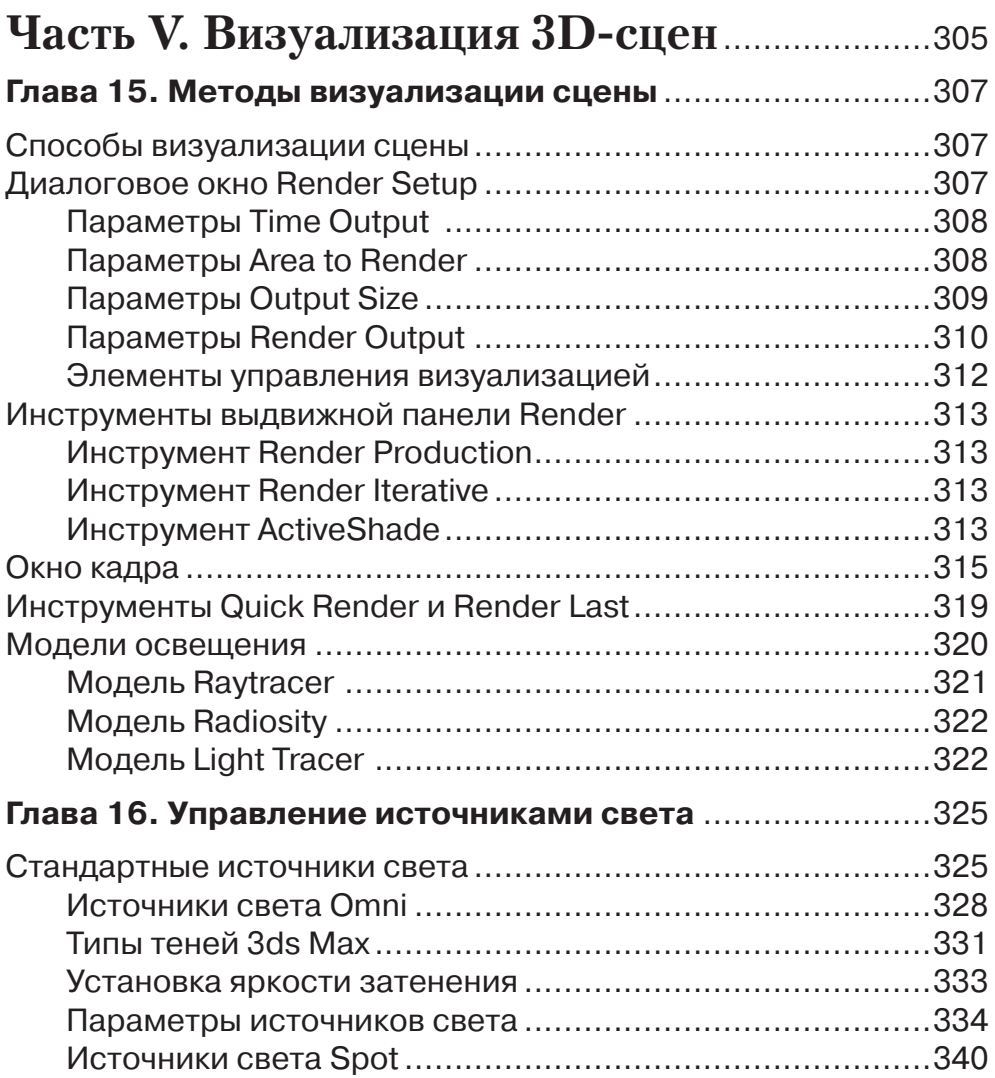

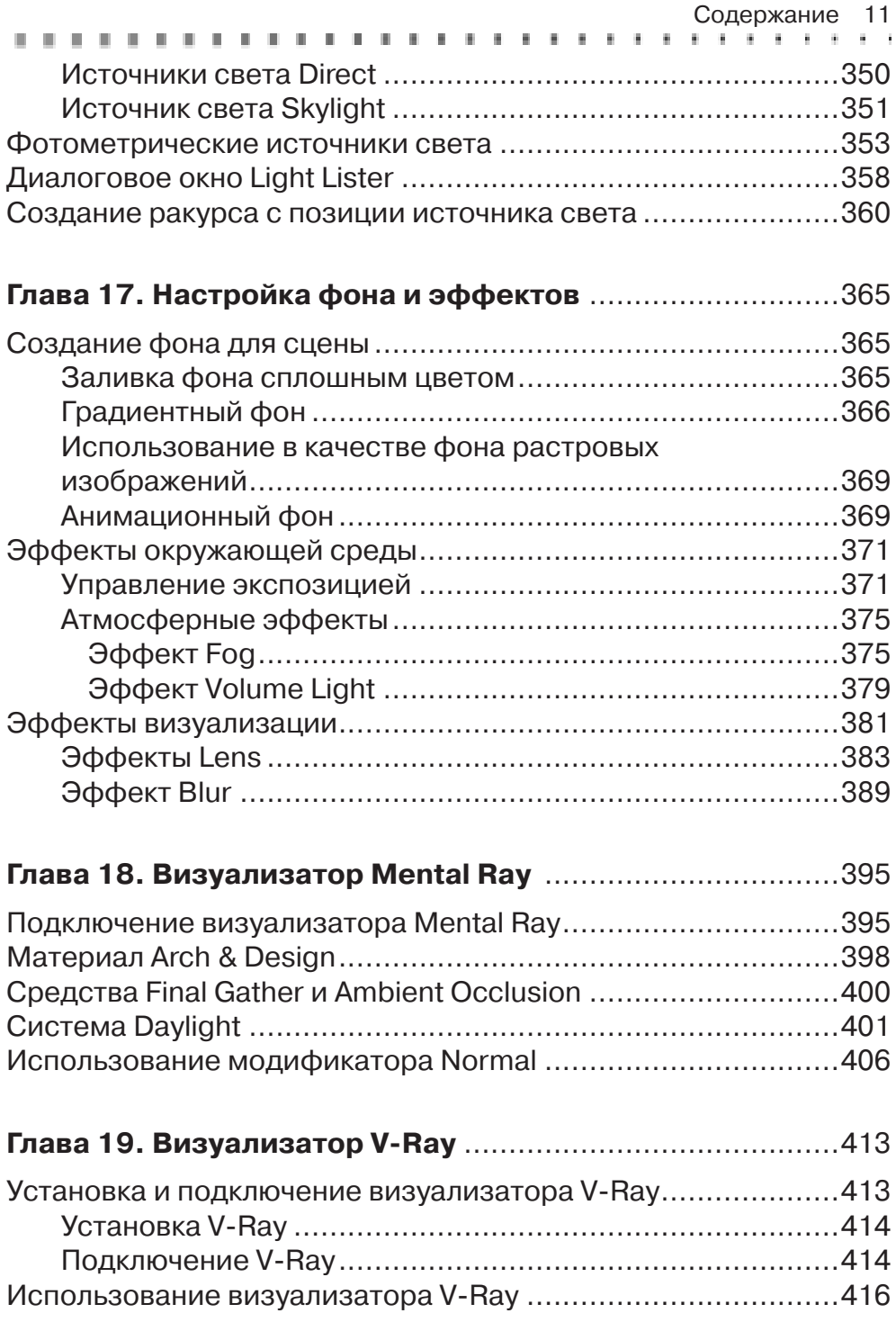

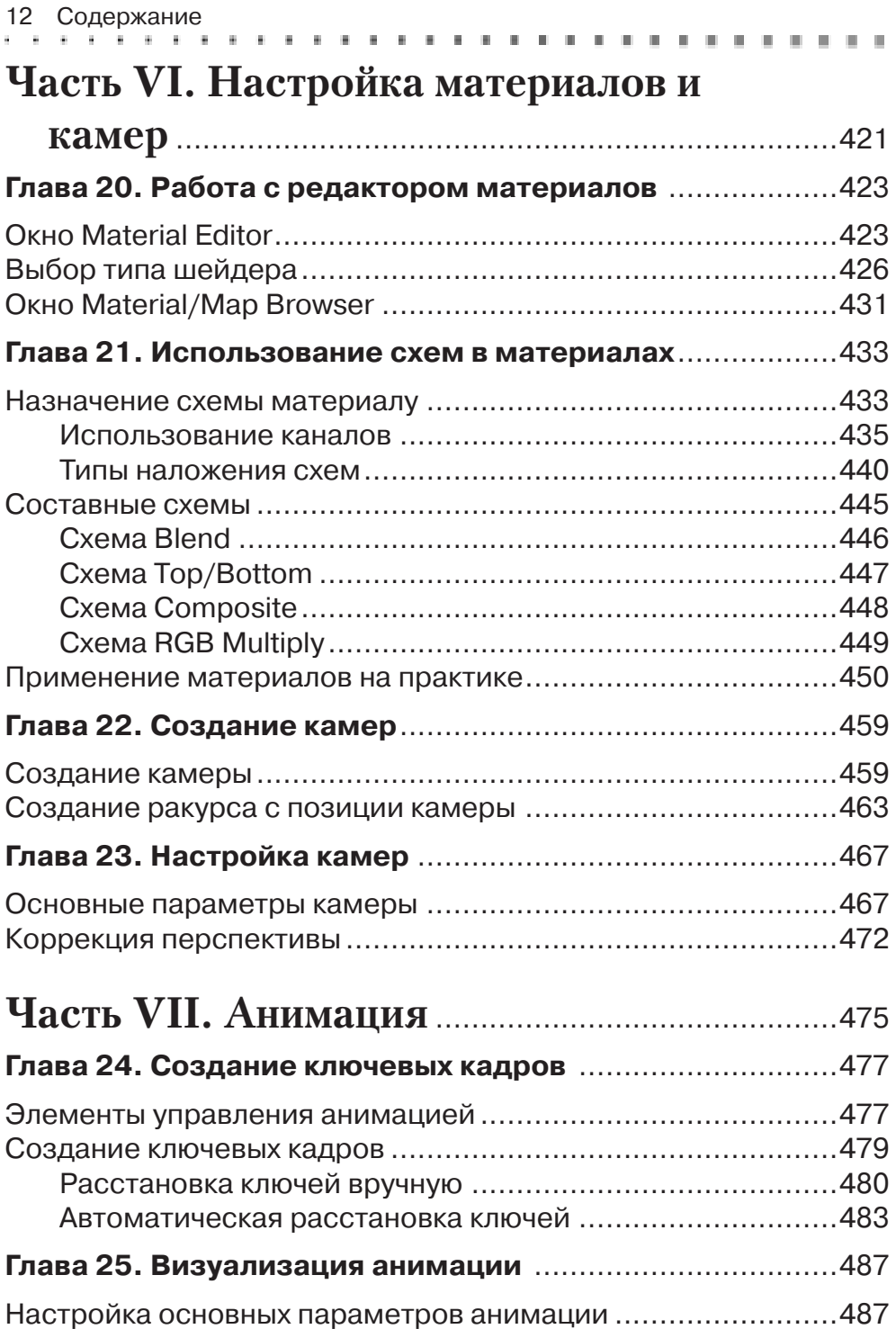

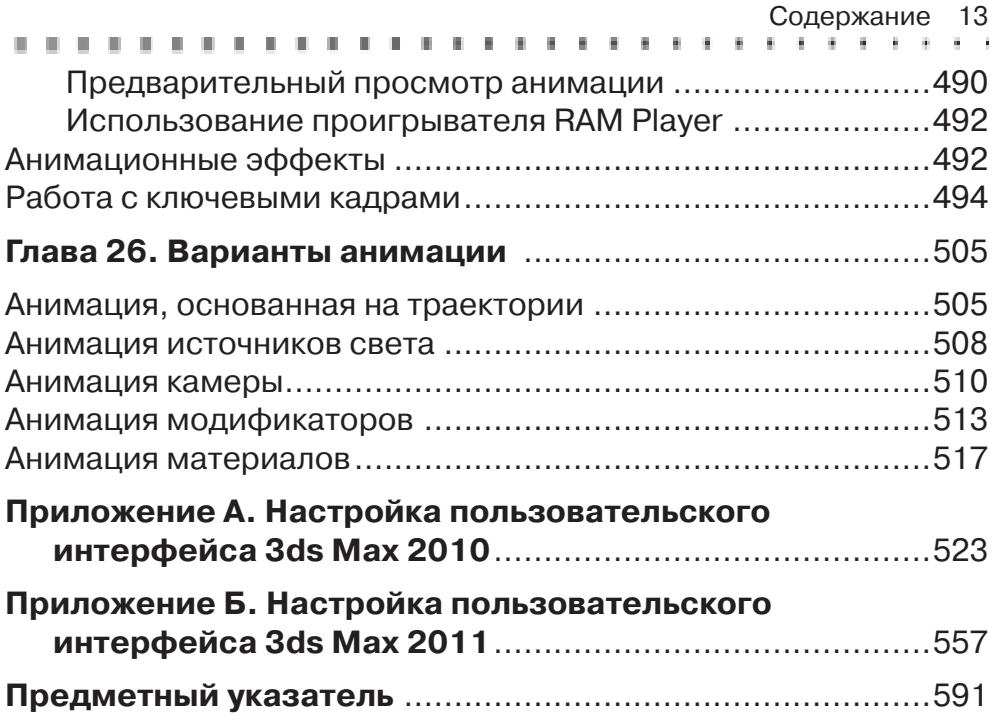

# **Введение**

Система трехмерного моделирования, визуализации и анимации 3ds Max компании Autodesk в представлении не нуждается, поскольку давно уже стала стандартом де-факто как для начинающих пользователей, только осваивающих азы 3D-моделирования, так и для профессиональных дизайнеров, архитекторов, аниматоров и прочих специалистов, использующих в повседневной деятельности электронные трехмерные модели. В данной книге описаны базовые средства 3ds Мах, необходимые для освоения этой системы на уровне начинающего пользователя. После прочтения этой книги и выполнения всех приведенных в ней упражнений вы сможете самостоятельно работать с 3ds Max, начиная от создания трехмерных моделей реальных объектов и получения визуализированных изображений фотореалистичного качества и заканчивая созданием компьютерной анимации.

## Структура книги

Книга состоит из 26 глав, разделенных на семь частей. В части I приведены общие сведения о приложении 3ds Max, его пользовательском интерфейсе, а также основных приемах работы и базовых инструментах 3D-моделирования, без освоения которых нельзя обойтись при созлании лаже самой простой трехмерной сцены.

В части II содержится описание базовых приемов создания трехмерных моделей, начиная от вычерчивания двухмерных сплайнов и создания 3D-примитивов и заканчивая NURBS-моделированием, а также созданием сеток и специализированных объектов.

Часть III, продолжая тему создания 3D-объектов сцены, раскрывает ее с другой стороны, показывая приемы и инструменты преобразования базовых объектов с целью получения сложных объектов.

В части IV рассказывается о том, как в сцене использовать модификаторы специальные компоненты 3ds Max, воздействующие на имеющиеся объекты сцены. В результате применения модификатора объекты могут принимать самую причудливую форму, оставаясь при этом все теми же примитивами или простыми сеточными объектами.

После создания сцены можно приступать к освоению методов визуализации. В части V рассказывается о том, как настроить в сцене источники света, фон и эффекты, а также о том, как выполнять визуализацию с помощью построчного визуализатора и визуализатора Mental Ray, входящих в комплект поставки 3ds Мах, а также с помощью визуализатора V-Ray компании Chaos Group. Последний является стандартом де-факто среди профессиональных пользователей 3ds Max.

- ◆ В части VI рассказывается, как добиться фотореалистичного качества визуализированных изображений с помощью настройки материалов, а также как подготовить сцену к созданию анимации, создав и настроив в ней камеры.
- ✓ В главах завершающей книгу части VII приведены сведения о том, как задействовать все полученные в предыдущих главах знания для создания не

#### 16 Введение

#### . . . . . . . . .

статичных визуализированных изображений, а трехмерной компьютерной анимации, начиная простой визуализацией сцены по ключевым кадрам и заканчивая тонкой настройкой характеристик движущихся объектов. Кроме того, в этой части рассмотрены основные варианты анимации, применяемые при создании цифровой компьютерной анимации.

## Пользователям 3ds Max 2010 и 3ds **Max 2011**

В приложении А приведены основные сведения о настройке пользовательского интерфейса системы 3ds Max 2010, а в приложении  $5 -$  системы 3ds Max 2011. Прочитав материал соответствующего приложения и выполнив приведенные в нем упражнения, вы сможете продолжить работу с книгой с главы 2, используя при этом современную версию системы 3ds Max.

#### Типографские соглашения

В тексте книги использованы следующие обозначения.

- √ Названия диалоговых окон, кнопок, вкладок, команд меню и других элементов пользовательского интерфейса выделены полужирным шрифтом, например **Edit**.
- $\checkmark$  Команды меню приведены в виде цепочек, например Edit  $\Rightarrow$  Move. Такая запись означает, что команду Move следует выбрать из меню Edit.
- √ Имена открывающихся файлов и пути к ним приведены моноширинным шрифтом, например, 3dsmax.mat.
- √ Если имя файла нужно ввести в том или ином поле окна, его имя приведено полужирным моношириным шрифтом, например Вестибюль. тах. Таким же образом выделяются значения параметров, которые пользователь должен вводить с клавиатуры, например, запись **Width = 0,3** м означает, что пользователь в поле Width должен ввести значение 0,3. Единицы измерения вводить не нужно, поскольку 3ds Max подставляет их автоматически.
- ◆ Если файл уже был открыт, его имя приведено тем же шрифтом, что и названия элементов интерфейса, например Вестибюль. тах. То же самое относится и к параметрам, которые уже отображаются на экране, например Width =  $0,3.$
- ◆ Определения и термины выделяются курсивом, например: визуализация (rendering). Кроме того, выделение курсивом в некоторых случаях применяется для акцентирования внимания читателя на определенных вопросах или приемах выполнения описываемых в книге операций.

# **Часть I**

# **Начало работы в 3ds Max 2009**

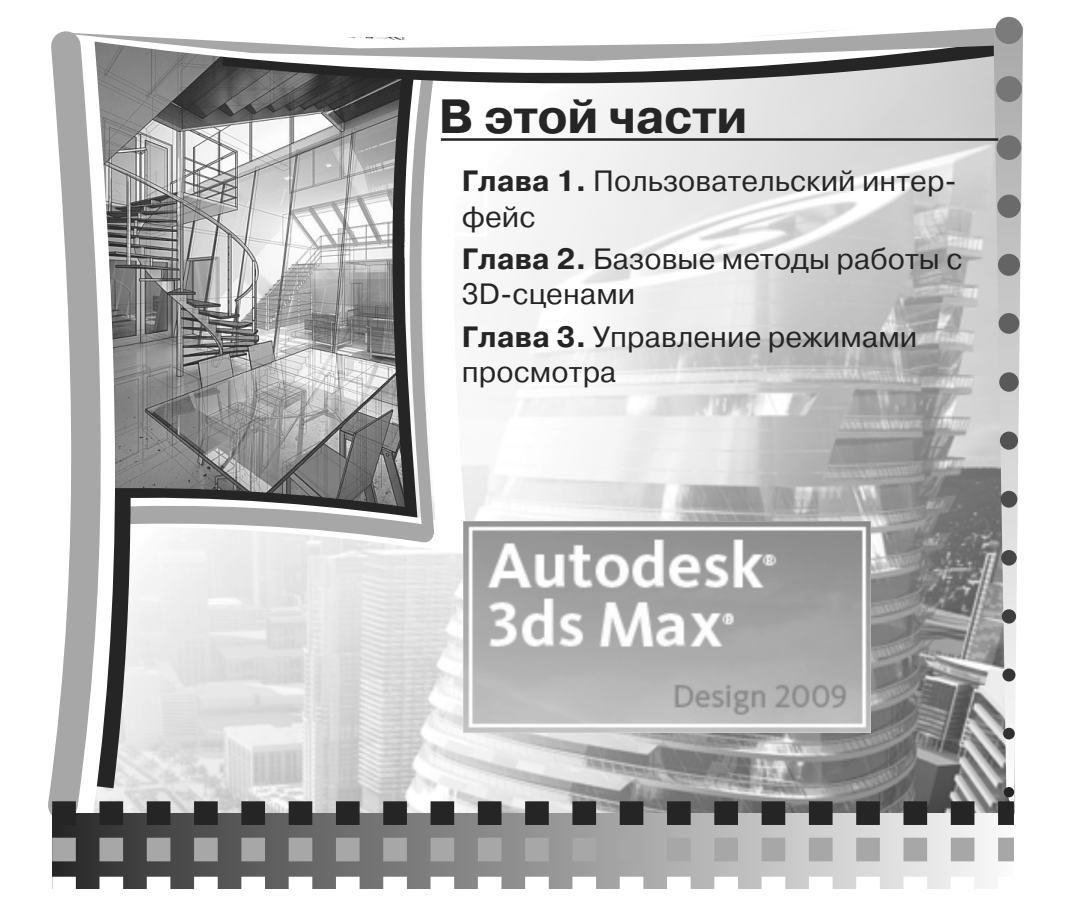

# **Глава 1 Пользовательский интерфейс**

Созданное компанией Autodesk приложение 3ds Max 2009 является стандартом де'факто в области трехмерного моделирования и визуализации. В этой главе вы ознакомитесь с особенностями пользовательского интерфейса 3ds Max 2009 и 3ds Max 2009 Design и освоите базовые принципы управления этим интерфейсом.

## **Запуск 3ds Max 2009**

Если система 3ds Max установлена на вашем ПК, в меню **Пуск** и на рабочем столе должны быть созданы элементы, соответствующие номеру версии и варианту системы. Так, для 32'разрядной системы 3ds Max 2009 Design на рабочем столе должен быть создан ярлык **Autodesk 3ds Max Design 2009 32bit**. В этом случае для запуска 3ds Max достаточно щелкнуть дважды на

этом ярлыке. Для запуска 3ds Max из меню выберите соответствующую ко'

манду из меню **Пуск.** Например, для 32'разрядной системы 3ds Max 2009 Design эта команда имеет вид **Пуск Все программы Autodesk Autodesk 3ds Max Design**  $200932$ -bit  $\Rightarrow$  Autodesk 3ds Max Design 2009 32-bit.

Если вы впервые запустили 3ds Max на своем ПК, вы увидите окно **Learning Movies**, с помощью которого можно ознакомиться с базовыми принципами рабо' ты в текущей версии 3ds Max, а также быстро изучить основные отличия, появив' шиеся в этой версии. В 3ds Max 2009 это окно имеет вид, показанный на рис. 1.1, а в 3ds Max 2009 Design — вид, показанный на рис. 1.2.

Сбросьте в окне **Learning Movies** флажок **Show this dialog at startup**, чтобы это окно больше не появлялось, и щелкните на кнопке **Close**. После этого на экране появится собственно главное окно 3ds Max 2009 (рис. 1.3) или 3ds Max 2009 Design (рис. 1.4).

#### **Примечание**

*Поскольку, как видно из рис. 1.4, набор инструментов Autodesk 3ds Max 2009 Design и Autodesk 3ds Max 2009 практически не различается, дальнейший материал книги будет основан на использовании системы Autodesk 3ds Max 2009 Design. Все разли чия в инструментах и методах использования этих двух систем будут оговари ваться особо.*

Основными элементами пользовательского интерфейса системы 3ds Max (рис. 1.5), помимо традиционного меню Windows'приложений, являются область построений, разделенная на четыре *видовых экрана* (viewport);

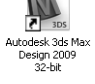

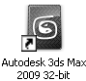

#### 20 Глава 1. Пользовательский интерфейс

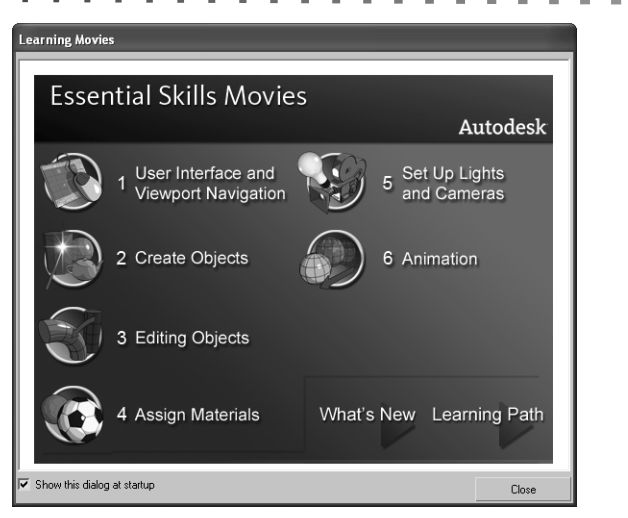

*Рис. 1.1.* Диалоговое окно **Learning Movies** системы 3ds Max 2009

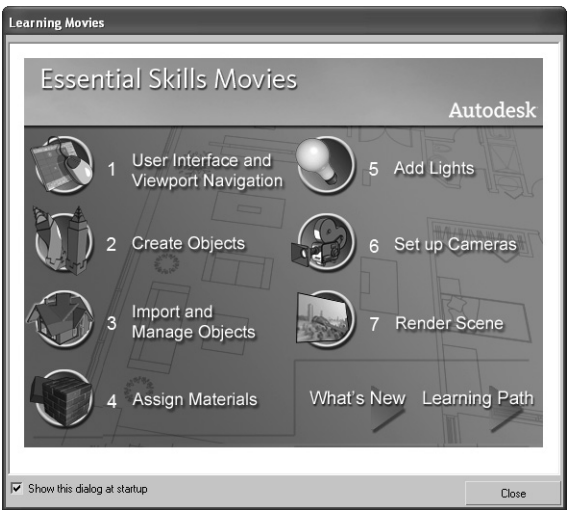

*Рис. 1.2.* Диалоговое окно **Learning Movies** системы 3ds Max 2009 Design

- *панели инструментов* (toolbar);
- *пульт управления объектами* (command panel);
- область управления просмотром и системных уведомлений.

## **Видовые экраны**

Весь процесс создания трехмерных сцен и анимации протекает на видовых экра' нах, на которые разделена область построений окна 3ds Max. На каждом из видо'

#### 21 Видовые экраны

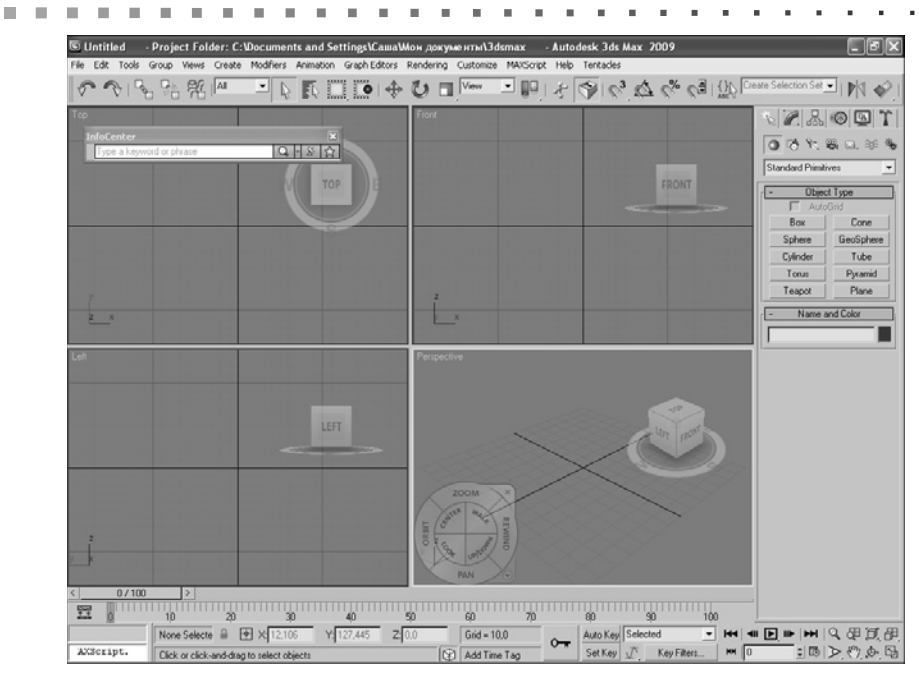

*Рис. 1.3.* Главное окно системы Autodesk 3ds Max 2009

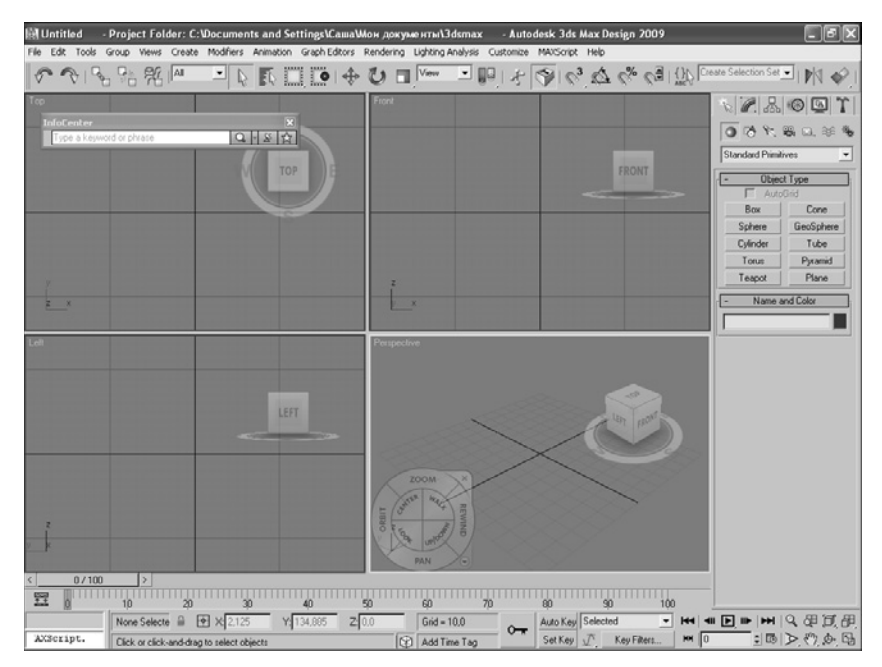

*Рис. 1.4.* Главное окно системы Autodesk 3ds Max 2009 Design

Конец ознакомительного фрагмента. Приобрести книгу можно в интернет-магазине «Электронный универс» [e-Univers.ru](https://e-univers.ru/catalog/T0009379/)